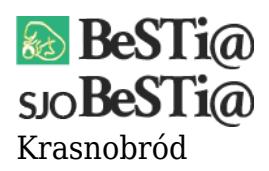

Data wygenerowania do druku: 08.05.2024 r  $\pmb{\times}$ 2 września 2021

Konfiguracja układu dokumentów planistycznych zawarta jest w pliku inicjującym rok budżetowy. Należy zatem w module Budżet podświetlić dany rok na drzewku, przejść do zakładki Plik i wybrać opcję "Eksportuj rok do pliku XML". Tak wygenerowany plik należy przekazać jednostce organizacyjnej.

**Uwaga**: jeżeli od momentu przesłania roku do momentu wprowadzania planów finansowych na poziomie BeSTii konfiguracja ulegnie zmianie, należy plik z rokiem wygenerować i przesłać ponownie w celu odświeżenia układu po stronie SJO BeSTii.